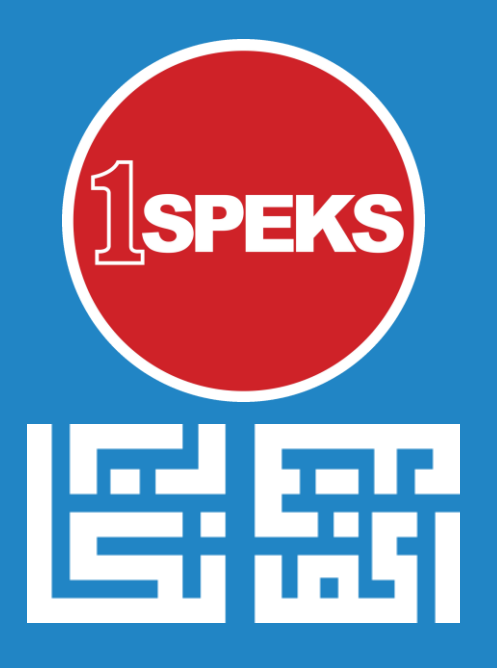

# **TAKLIMAT PENTADBIRAN PENGGUNA 1SPEKS**

**23 November 2017 | Perbendaharaan Negeri Kedah Oleh Bahagian Khidmat Perunding, Jabatan Akauntan Negara Malaysia**

# **Agenda Taklimat:**

o Pentadbiran Pengguna 1SPEKS o Polisi Pengguna 1SPEKS

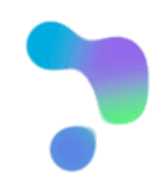

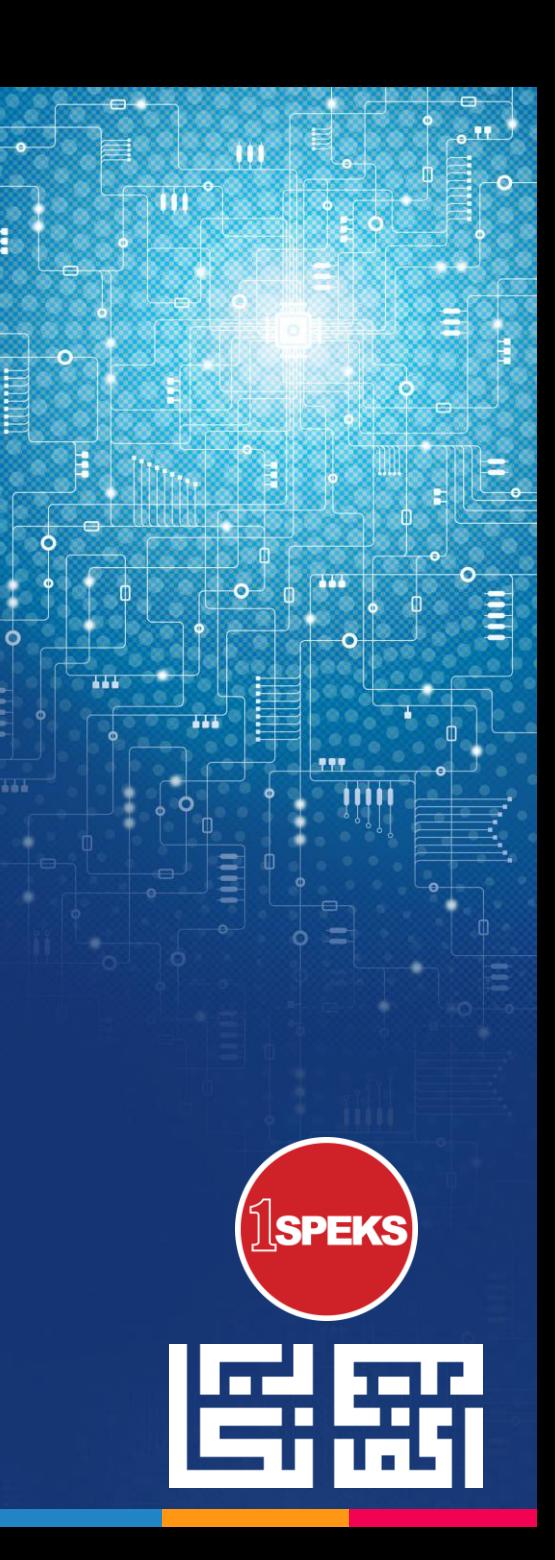

# **SPEKS PENTADBIRAN PENGUNA 1SPEKS**

Pengenalan

# **MODUL PENTADBIRAN DAN KESELAMATAN (SAM)**

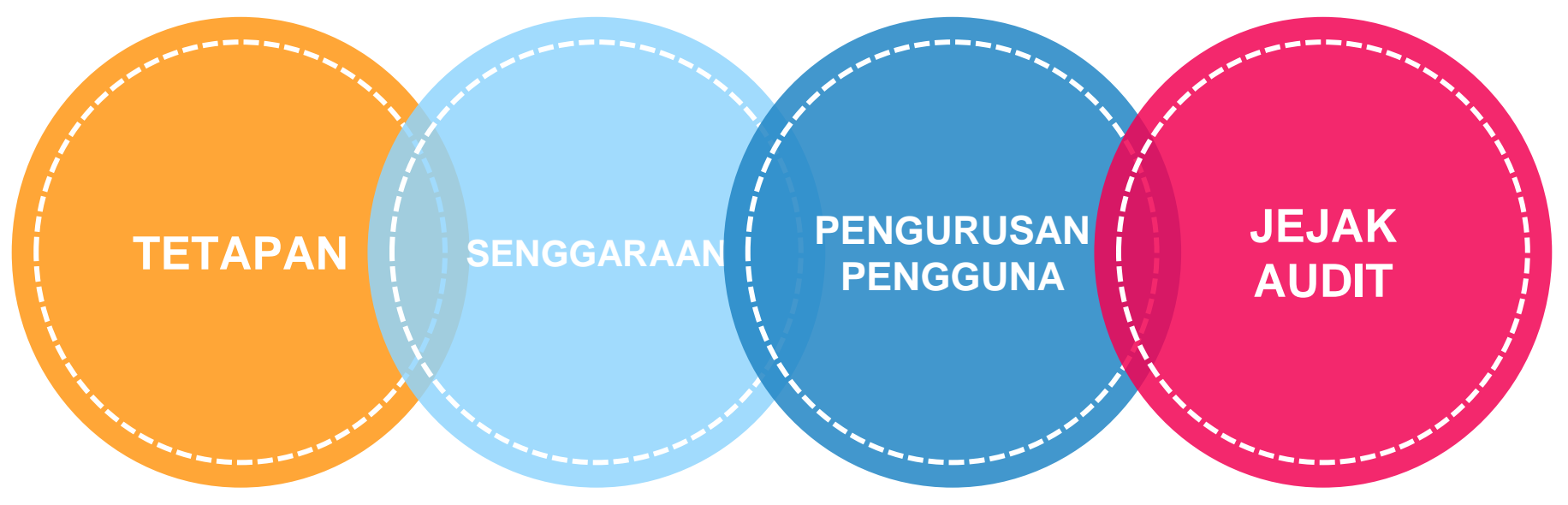

#### **Tetapan sistem meliputi:**

- 1. Tetapan Sistem
- 2. Tetapan Keselamatan
- 3. Tetapan Cuti
- 4. Tetapan Parameter Modul

#### **Senggaran Sistem meliputi:**

- 1. Kod Sistem
- 2. Kod Umum
- 3. Kod Pelanggan dan Pembekal
- 4. Kod Modul

#### **Pentadbiran Pengguna meliputi:**

- 1. Profil Pengguna
- 2. User Matrix

#### **Jejak Audit meliputi:**

1. Jejak Aktiviti Pengguna

# **MODUL PENTADBIRAN DAN KESELAMATAN (SAM)**

## Pengenalan Pentadbiran Pengguna 1SPEKS

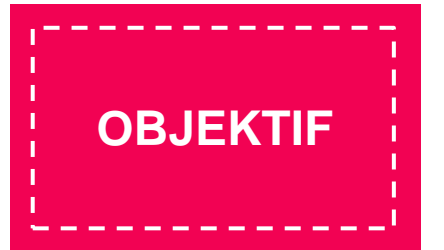

- o Memelihara integriti data dan kerahsiaan data kewangan.
- o Menguruskan capaian pengguna mengikut dasar **perlu akses** sahaja.
- o Tujuan naziran dan pengauditan.

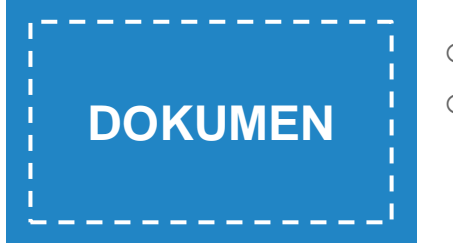

- o Polisi dan Prosedur Pentadbiran Pengguna 1SPEKS
- o "*Living Document*" tertakluk kepada pindaan dari semasa ke semasa mengikut keperluan. Sebagai contoh: Jika terdapat perubahan polisi, prosedur dan senarai proses-proses 1SPEKS *go-live.*

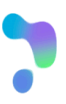

# PENGENALAN PENTADBIRAN PENGGUNA 1SPEKS

# **14**<br>R MATI

#### **PROFIL PENGGUNA**

Proses-proses dalam Profil Pengguna meliputi:

- Pengaktifan / Nyah-Aktif Akaun Pengguna
- 2. Penukaran Kata Laluan
- 3. Penyelenggaraan Profil Pengguna

#### **USER MATRIX**

Proses-proses dalam User Matrix:

- 1. Pendaftaran Pengguna
- 2. Pengurusan Capaian dan Peranan Pengguna
- 3. Maklumat Had Amaun Kelulusan Pengguna

# **BERKUATKUASA (***GO-LIVE***) PADA 1 JANUARI 2018**

### **POLISI PENGGUNA**

Polisi Pengguna meliputi:

- 1. Pematuhan Prosedur Pentadbiran Pengguna
- 2. Penggunaan ID Pengguna yang Unik
- 3. Penetapan Kata Laluan
- 4. Kerahsiaan Identiti
- 5. Prosedur Sekatan Pengguna
- 6. Pengasingan Tugasan dan Peranan

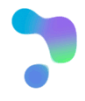

# PENGENALAN PENTADBIRAN PENGGUNA 1SPEKS

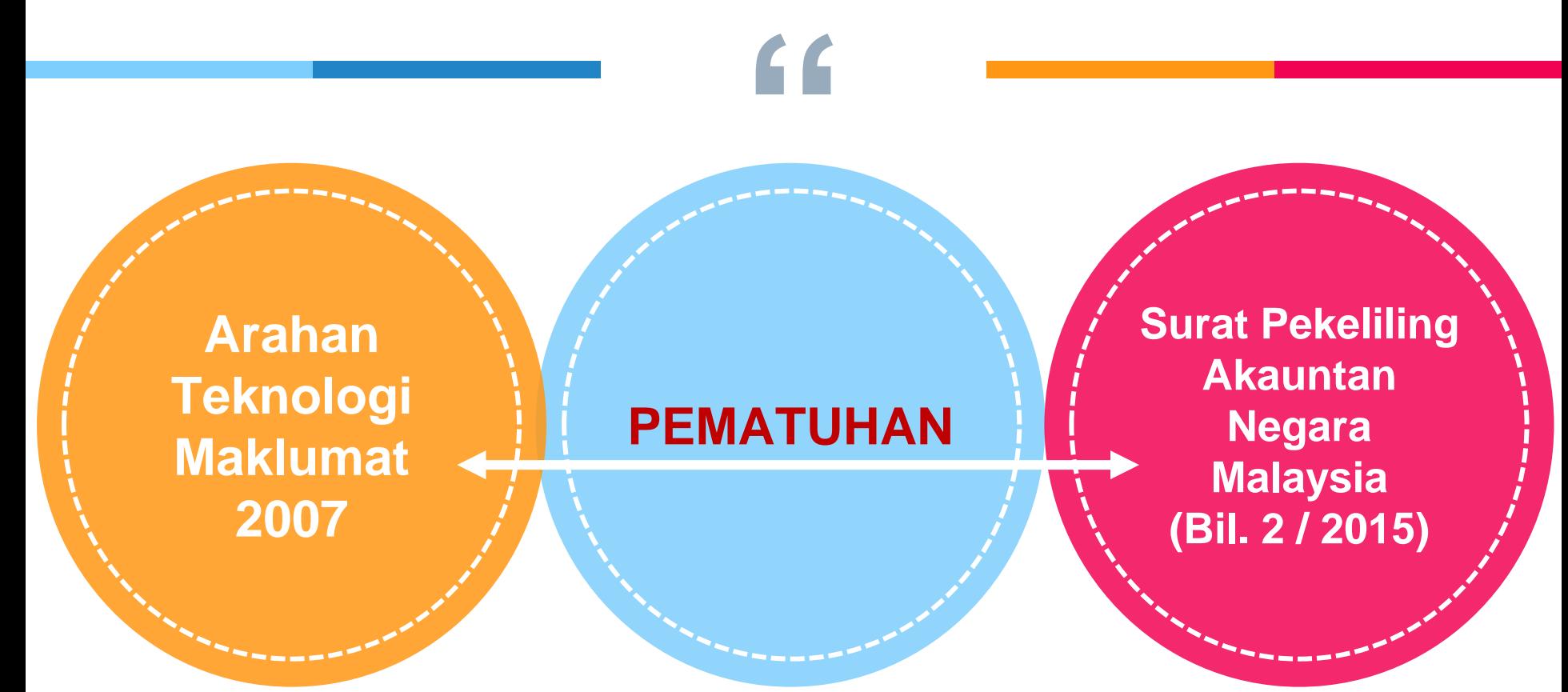

Pelaksanaan audit oleh Jabatan Audit Negara berdasarkan Pekeliling semasa

**Persiapan sebelum 1 Januari 2018**

#### **PENDAFTARAN PENGGUNA**

- o Semua Pengguna akan didaftarkan semula dalam 1SPEKS.
- o Pengguna dikehendaki mengisi **Borang Pentadbiran Pengguna 1SPEKS** dan menghantar ke Perbendaharaan Negeri untuk dikunci masuk dalam sistem selewatlewatnya pada **30 November 2017**.

# **" RUJUKAN**

o Rujuk dokumen **Panduan Pentadbiran Pengguna 1SPEKS (Lampiran 2)** untuk tatacara mengisi borang, menyediakan dokumen sokongan dan menghantar ke Perbendaharaan Negeri.

#### **LATIHAN**

o Latihan pentadbiran pengguna 1SPEKS akan diadakan pada **17 Disember 2017.**

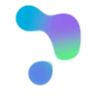

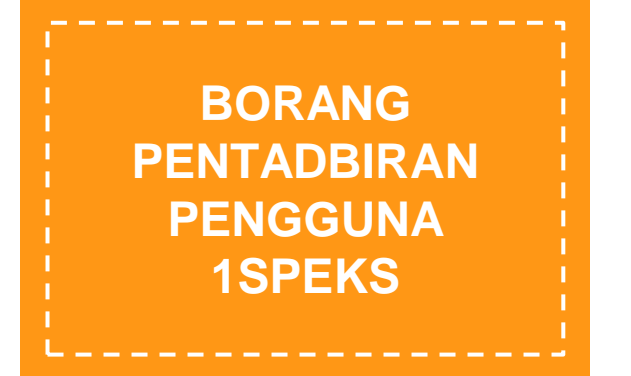

- **f**<br>**f**<br>ang Pe<br>ampira o **Borang Pentadbiran Pengguna 1SPEKS** di **Lampiran 2** dalam dokumen **Polisi dan Prosedur Pentadbiran Pengguna 1SPEKS.**
- o Lampiran perincian capaian modul di Lampiran 2A(1) – 2A(13) akan dikemaskini dari semasa ke semasa jika terdapat pindaan pada sistem 1SPEKS.

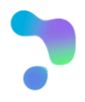

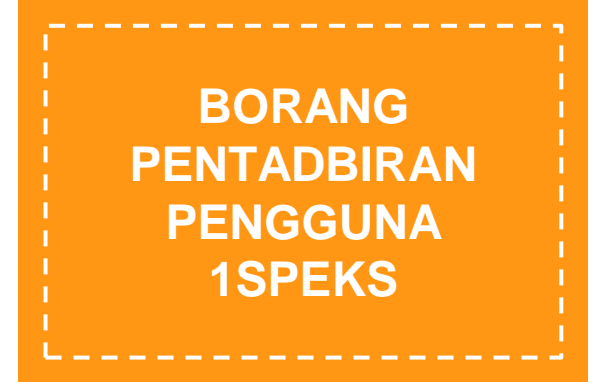

- **f**<br>**f**<br>**gguna**<br>**men** o Pengguna perlu menghantar dokumendokumen berikut:
	- Set borang yang lengkap (cetak dan isi set Lampiran 2A sahaja) yang telah diluluskan oleh Pegawai Pengawal;
	- Surat lantikan / surat arahan kerja / AP101 atau dokumen yang menerangkan arahan skop tugasan yang setara; dan
	- **Salinan Kad Pengenalan yang dipalang** dengan tanda "**Untuk Kegunaan 1SPEKS Sahaja**"

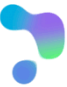

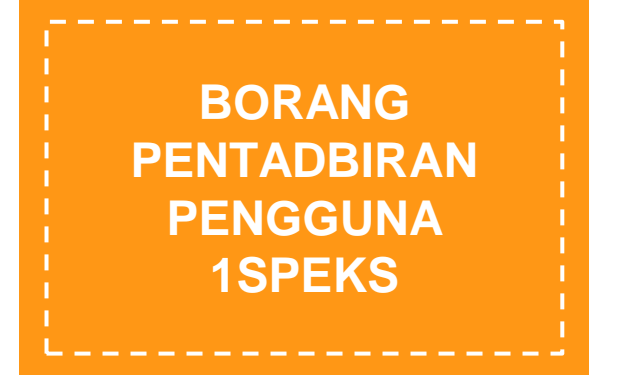

- ff<br>andak<br>nan d o Menandakan skop capaian proses beserta Peranan di modul 1SPEKS berkenaan sahaja – **Rujuk Lampiran 2A (1) hingga 2A (13) – isi dan cetak lampiran berkaitan sahaja.**
- o Pengguna menghantar satu (1) set borang sahaja jika:
	- Pengguna bertugas di satu (1) PTJ dengan satu (1) Peranan sahaja; atau
	- Pengguna mempunyai lebih daripada satu (1) peranan di satu PTJ sahaja.

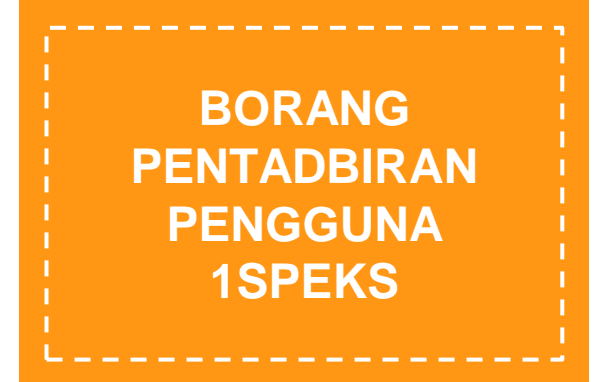

- **f**<br>**f**<br>**gguna**<br>**singar** o Pengguna menghantar set borang berasingan jika:
	- Pengguna bertugas di dua (2) atau lebih PTJ; atau
	- Pengguna diberi tugasan untuk capaian di dua (2) atau lebih Peringkat (PTJ / Jabatan / BN / PKN); dan
	- Menyertakan surat lantikan / surat menanggung kerja / surat pemangkuan atau dokumen setara daripada Bahagian Sumber Manusia.

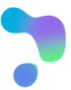

**Persiapan sebelum 1 Januari 2018**

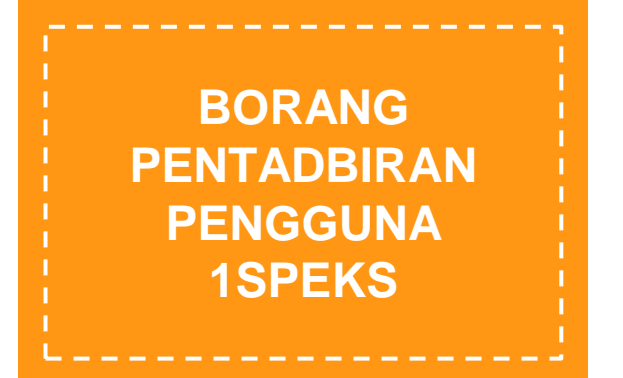

**f f**<br> **t** turun<br>
EKS d o Muat turun Borang Pentadbiran Pengguna 1SPEKS di pautan berikut:

 $ppnk.kedah.gov my \rightarrow Pengumuman$ 

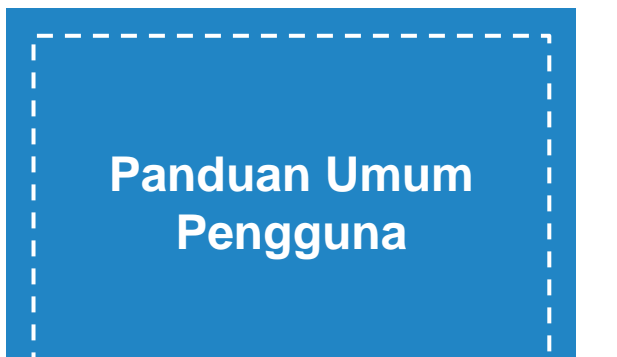

- **f**<br>**S**<br>**gguna**<br>**iaan** ( o Pengguna perlu mempunyai emel rasmi Kerajaan (pengguna@jabatan**.gov.my**).
- o Perbendaharaan Negeri mempunyai kuasa untuk menambah / menggugurkan permohonan capaian pengguna mengikut dasar "**akses perlu sahaja**".

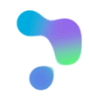

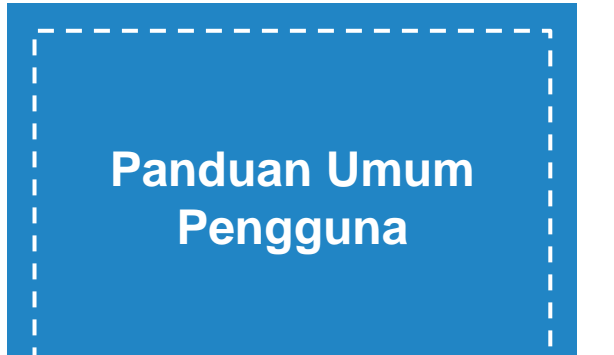

- **f**<br>atuhal<br>ira ma o Pematuhan kepada arahan skop tugasan secara manual sekiranya polisi atau dasar tidak dikawal oleh sistem. Contoh:
	- Penyemak atau Pelulus perlu melaksanakan transaksi semak atau lulus mengikut Had Amaun Kelulusan yang diluluskan dalam borang sahaja.
	- Pengguna perlu melaksanakan transaksi di PTJ atau Peringkat seperti yang dinyatakan dalam surat arahan / surat lantikan / AP101 sahaja.
	- **Pengguna log masuk di satu (1) terminal** komputer dalam satu masa sahaja.

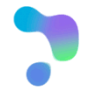

# **PENTADBIRAN PENGUNA 1SPEKS**

Polisi Pengguna

**SPEKS** 

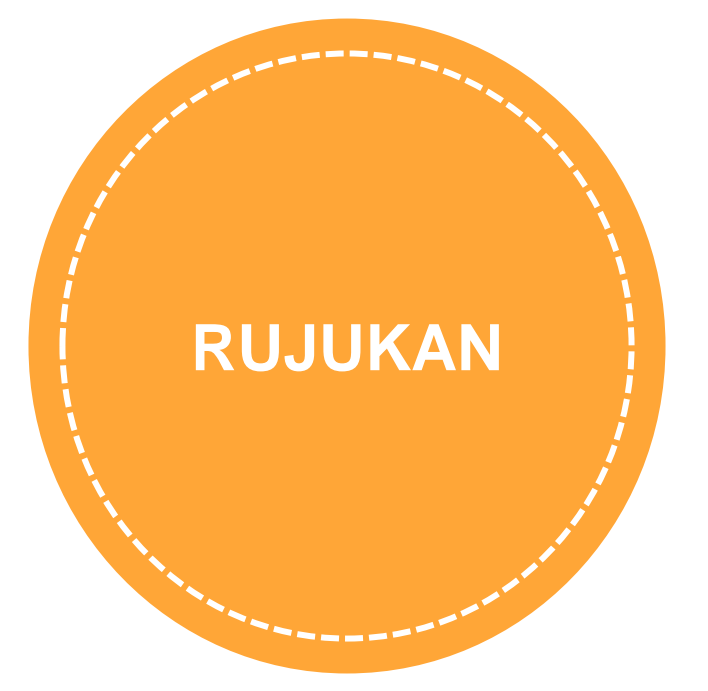

## Dokumen Polisi dan Prosedur Pentadbiran Pengguna 1SPEKS

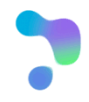

#### **Bermula 1 Januari 2018**

**"**

**ID PENGGUNA**

#### **PENTADBIRAN PENGGUNA**

Pentadbiran Profil Pengguna 1SPEKS

- 1. Pendaftaran pengguna baru
- 2. Pengemaskinian Peranan, Had Capaian dan Had Kelulusan
- 3. Penamatan ID
- 4. Dilaksanakan melalui Borang Pentadbiran Pengguna 1SPEKS yang disahkan oleh Pegawai Pengawal

## ID Pengguna yang unik

1. Menggunakan No. Kad Pengenalan individu

## **KERAHSIAAN IDENTITI**

Pemeliharaan Kerahsiaan **Identiti** 

- 1. Pengguna merahsiakan ID dan kata laluan
- 2. Perkongsian ID tidak dibenarkan

### **KATA LALUAN**

### Penetapan Kata Laluan

- 1. Kombinasi aksara, angka dan aksara khas
- 2. Minimum *length* 12
- 3. Pencegahan penggunaan semula empat (4) kata laluan terakhir
- 4. Kata laluan berlainan daripada identiti pengguna

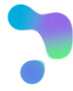

#### **Bermula 1 Januari 2018**

#### **DUA FAKTOR PENGESAHAN**

Dua-Faktor Pengesahan meliputi:

1. Penggunaan PKI kepada Penyemak dan Pelulus bagi transaksi berkaitan mengikut keperluan.

# **" BILANGAN LOG MASUK**

Polisi bilangan cubaan log masuk:

1. Pengguna disekat selepas melebihi tiga (3) kali cubaan log masuk dalam sehari

**PENGAKTIFAN PENGGUNA**

## Pengaktifan Pengguna dilaksanakan apabila:

 $\overline{\mathscr{L}}$ 

- 1. Log masuk kali pertama
- 2. Akaun pengguna disekat

### **RESET KATA LALUAN**

Penetapan Semula Kata Laluan

- 1. Tempoh penggunaan sesuatu kata laluan adalah 90 hari
- 2. 1SPEKS melaksanakan penetapan semula kata laluan secara paksaan selepas tempoh tersebut

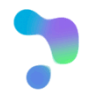

#### **Bermula 1 Januari 2018**

#### **SEKATAN AKSES PENGGUNA**

Akses Pengguna disekat apabila:

- 1. Tidak aktif dalam tempoh 30 hari
- 2. Bertukar Jabatan/PTJ , meninggal dunia, atau tamat perkhidmatan
- 3. Melepasi bilangan cubaan log masuk atau menjawab soalan keselamatan
- 4. Arahan sekatan

# **f**<br>**Example SOALAN KESELAMATAN**

Pengguna perlu:

- 1. Menetapkan soalan dan jawapan keselamatan ketika pengaktifan profil
- 2. Menyediakan jawapan kepada tiga (3) soalan keselamatan
- 3. Mengingat dan menggunakan dalam proses penetapan semula kata laluan dengan menjawab satu (1) soalan keselamatan dengan tepat

### **MAKLUMAT LOG MASUK**

Sistem memaparkan maklumat log masuk:

- 1. Tarikh dan masa terakhir log masuk
- 2. Pengguna perlu peka dan melaporkan kepada Ketua Jabatan sekiranya terdapat aktiviti log masuk yang meragukan

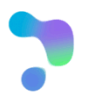

#### **Bermula 1 Januari 2018**

#### **PENGASINGAN PERANAN**

Pengasingan Tugasan dan Peranan

- 1. Pengguna 1SPEKS tidak dibenarkan mempunyai lebih dari satu (1) peranan
- 2. Atas faktor tertentu, peranan pengguna boleh diperluaskan dengan syarat mematuhi pekeliling semasa dan mendapat lantikan rasmi daripada Pegawai Pengawal

# **A**<br> **EL RA EMEL RASMI**

## Emel Rasmi Individu

- 1. Pengguna 1SPEKS wajib mempunyai emel rasmi Kerajaan.
- 2. Emel rasmi sebagai kawalan keselamatan (*what you have*) untuk pengaktifan pengguna.
- 3. Perkongsian emel, penggunaan id emel umum jabatan dan emel selain domain rasmi Kerajaan tidak dibenarkan.

#### **SOALAN KESELAMATAN**

Bilangan cubaan Soalan Keselamatan:

1. Pengguna disekat selepas melebihi tiga (3) kali cubaan menjawab soalan keselamatan dalam sehari

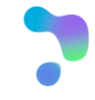

# **Q&A**

# SEKIAN TERIMA KASIH

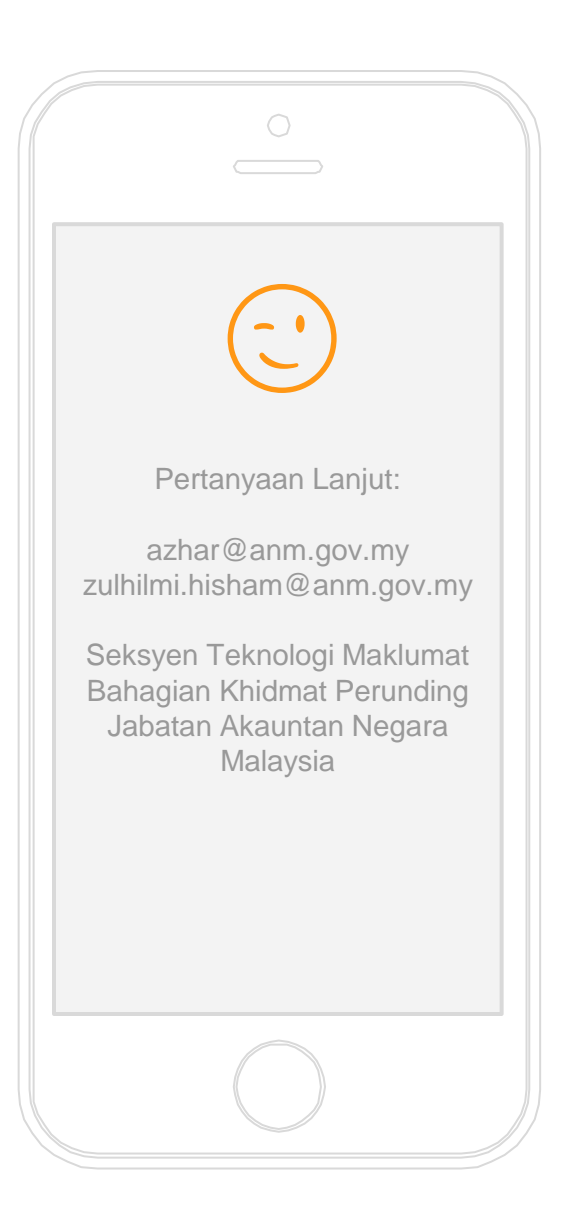